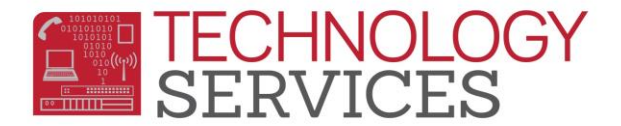

## Ingresando al Portal de Padres/alumnos de **RUSD**

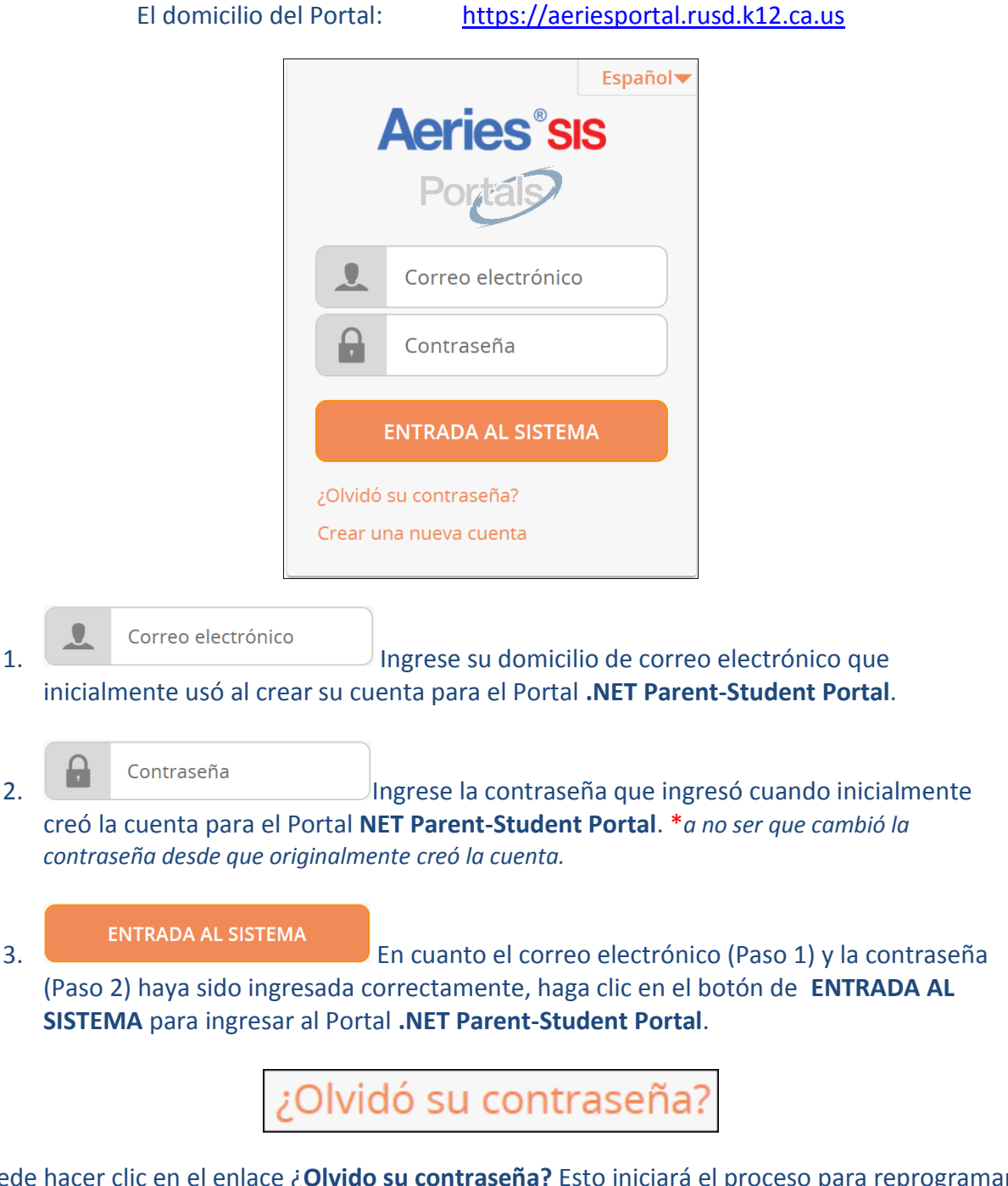

Puede hacer clic en el enlace ¿**Olvido su contraseña?** Esto iniciará el proceso para reprogramar su contraseña. Debe tener acceso al correo electrónico que se usó al crear la cuenta para el Portal**.NET Parent-Student Portal** para reprogramar su contraseña.